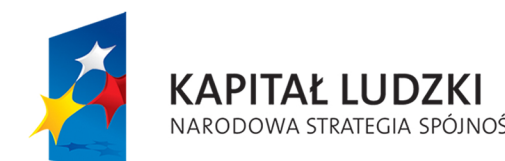

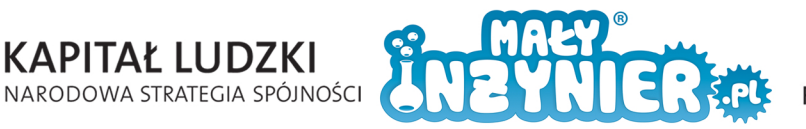

**UNIA EUROPEJSKA** EUROPEJSKI<br>FUNDUSZ SPOŁECZNY

Photo

FREE OF THE TABLE

Program zajęć

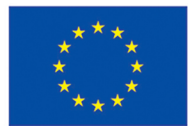

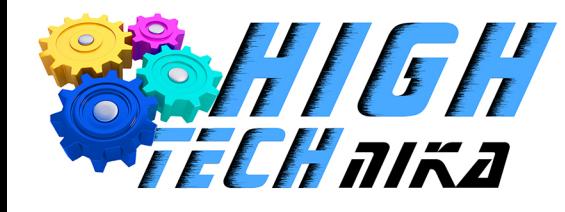

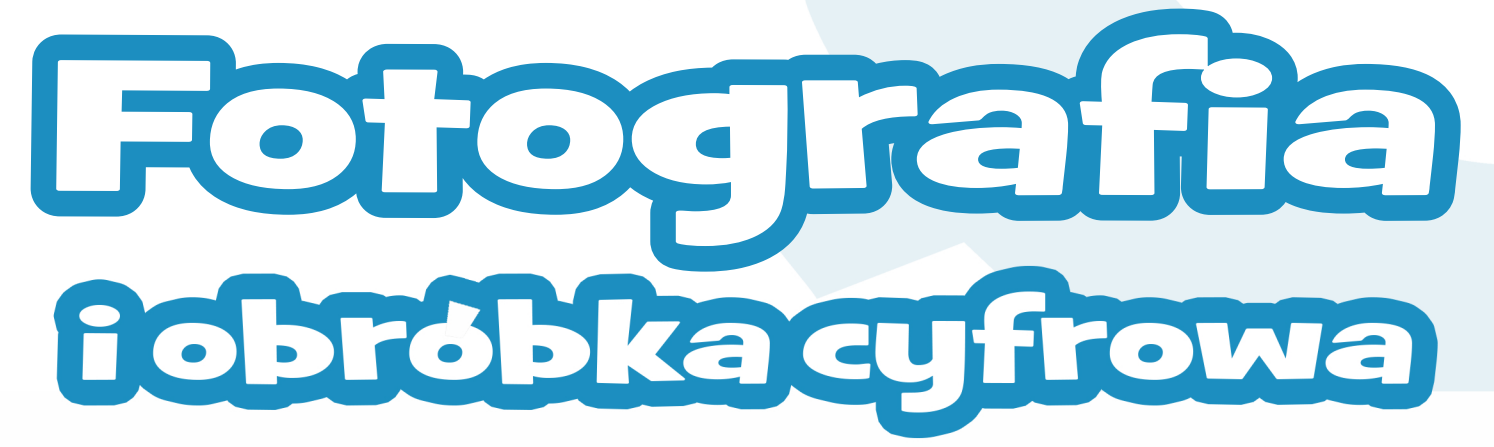

**THURS** 

**THE REAL PROPERTY** 

## Podręcznik nauczyciela

**Autorka programu zajęć: inż.WeronikaSabiniewicz**

Projekt współfinansowany ze środków Unii Europejskiej w ramach Europejskiego Funduszu Społecznego

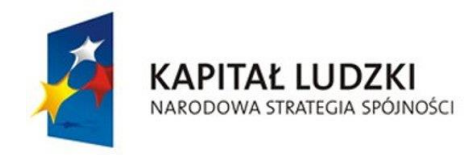

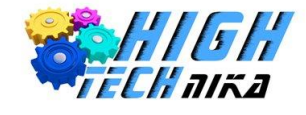

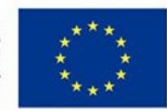

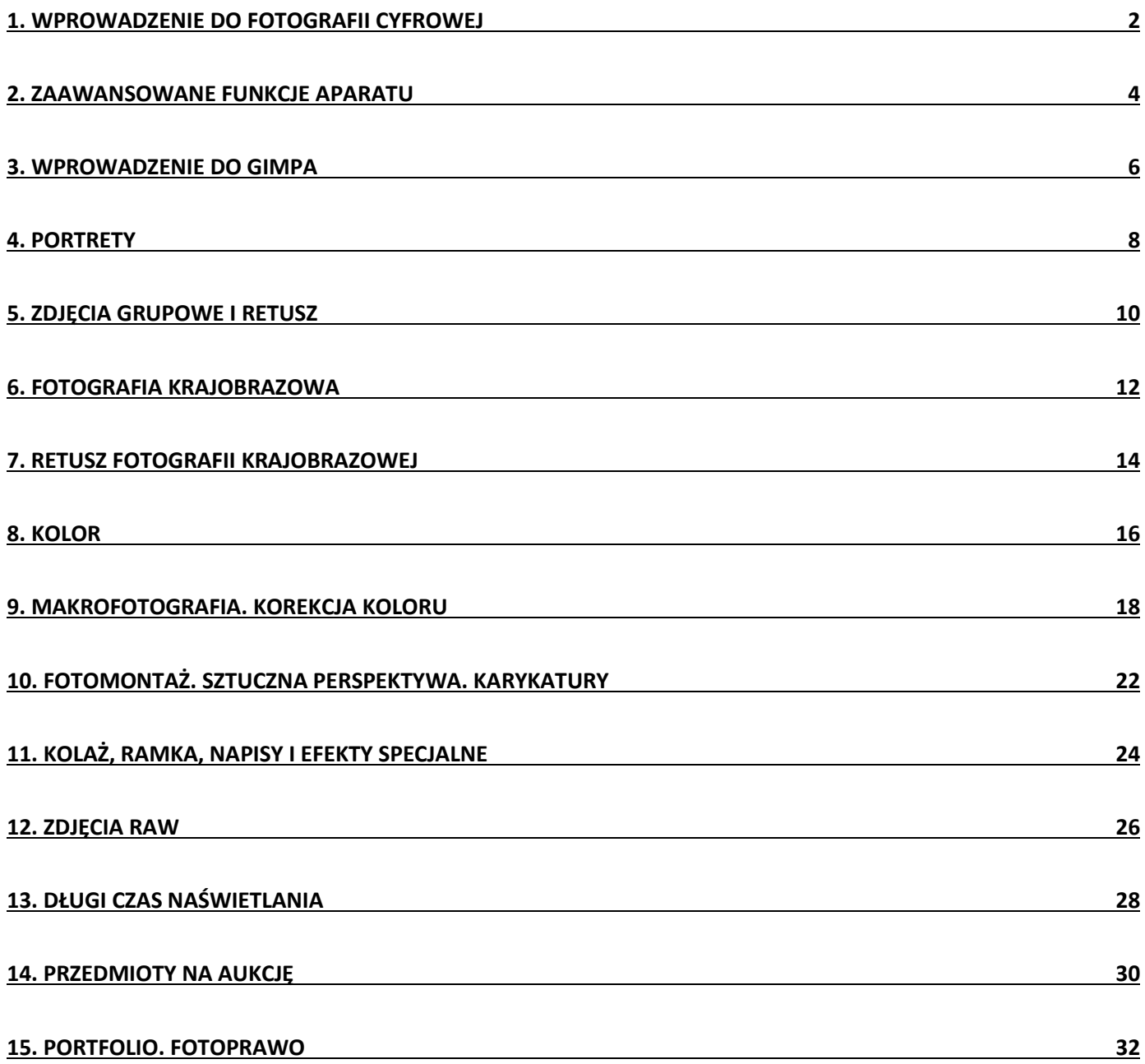

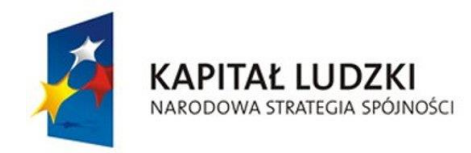

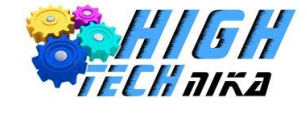

## <span id="page-2-0"></span>1. Wprowadzenie do fotografii cyfrowej

## **Forma pracy:**

- indywidualna,
- w parach,
- zbiorowa.

### **Metody pracy:**

- praktyczna (działanie),
- podająca (rozmowa),
- problemowa (odkrywanie).

### **Cele zajęć:**

- Uczeń wie, co to jest lustrzanka i zna jej budowę,
- wie, co to jest piksel i megapiksel,
- potrafi omówić model RGB w odniesieniu do fotografii cyfrowej,
- zna budowę oraz parametry obiektywu,
- zna i potrafi zastosować w praktyce podstawowe zasady komponowania ujęcia,
- potrafi samodzielnie ustawić tryb automatyczny w aparacie cyfrowym,
- potrafi samodzielnie wykonać zdjęcia dla różnych wartości ogniskowej.

## **Środki dydaktyczne:**

- podręcznik dla ucznia,
- cyfrowy aparat fotograficzny,
- komputer z oprogramowaniem.

## **Najważniejsze pojęcia:**

- lustrzanka,
- piksel,
- RGB,
- obiektyw,
- ogniskowa,
- kadr,
- kompozycja,
- zasada trójpodziału,
- tryb automatyczny.

- *1. Część organizacyjna*
- *2. Część właściwa*

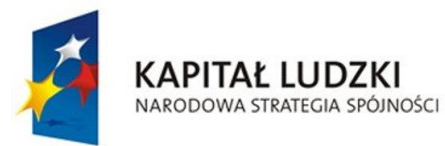

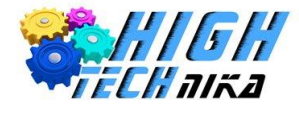

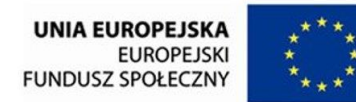

- Wprowadzenie do fotografii cyfrowej- omówienie budowy lustrzanki. Nawiązanie do działania ludzkiego oka.
- Wyjaśnienie pojęcia 'piksel' na podstawie zdjęcia w podręcznika.
- Omówienie powstawania kolorów z wykorzystaniem modelu RGB.
- Zapoznanie z budową obiektywu. Wyjaśnienie pojęcia 'ogniskowej' oraz wpływu jej wartości na kadr zdjęcia. Wykonanie fotografii uwzględniając zmianę wartości ogniskowej.
- Zapoznanie z podstawowymi zasadami poprawnego komponowania ujęcia. Zastosowanie reguły trójpodziału w praktyce.
- Omówienie technik bezpiecznego posługiwania się sprzętem.
- Użycie trybu automatycznego do wykonywania zdjęć.
- Zapoznanie z metodami przesyłania zdjęć do komputera.
- Stworzenie folderu na komputerze oraz umieszczenie w nim własnych fotografii.
- *3. Część końcowa*
	- Podsumowanie pracy uczniów.
	- Przypomnienie najważniejszych pojęć.
	- Uprzątnięcie stanowiska pracy.

Korzystając z dowolnego źródła informacji, wyszukaj innych zasad kompozycji niż trójpodział. Wykonaj własne zdjęcie stosując kompozycję skośną oraz spiralną.

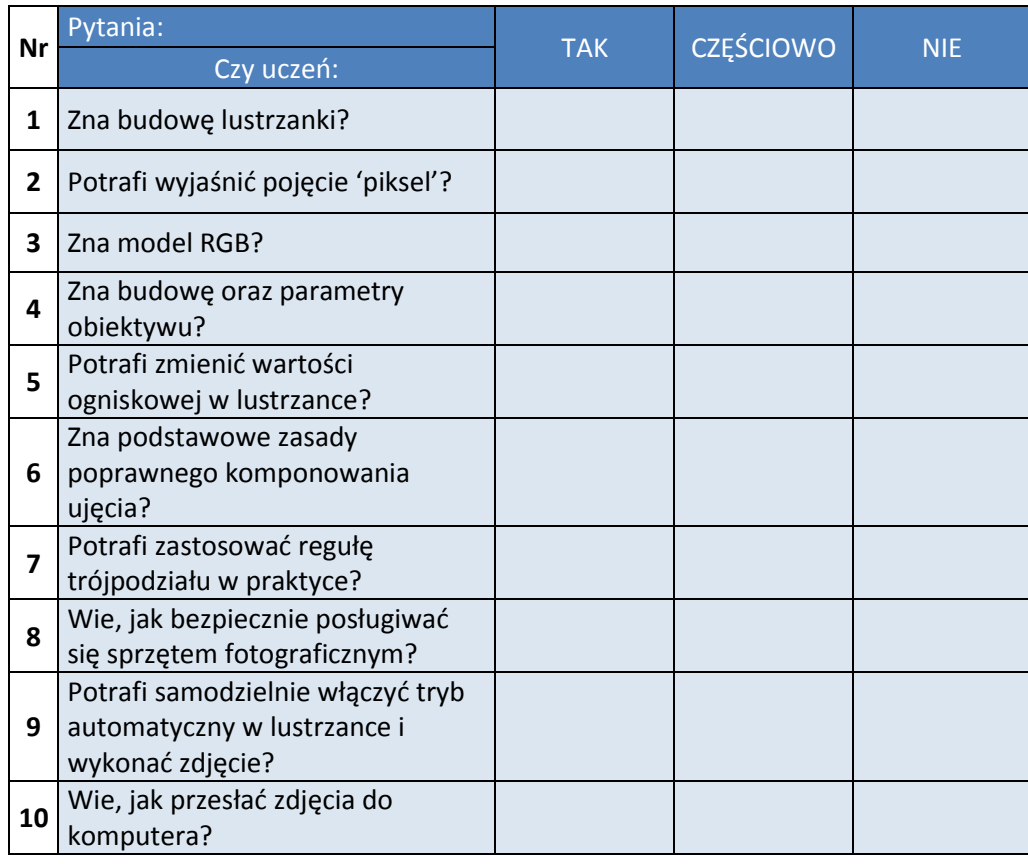

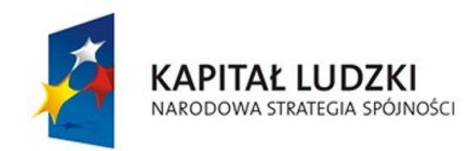

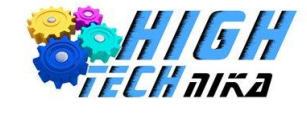

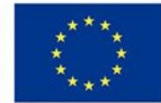

## <span id="page-4-0"></span>2. Zaawansowane funkcje aparatu

## **Forma pracy:**

- indywidualna,
- w parach,
- zbiorowa.

### **Metody pracy:**

- praktyczna (działanie),
- podająca (rozmowa),
- problemowa (odkrywanie).

## **Cele zajęć:**

- Uczeń poznaje pozostałe parametry obiektywu: jasność, czas naświetlania, czułość ISO,
- zna mechanizm zmiany jasności obrazu z wykorzystaniem przysłony,
- wie, w jaki sposób uzyskać głębie obrazu o odpowiedniej wielkości,
- zna pojęcie oraz tryby ekspozycji,
- potrafi zmienić parametry kompensacji ekspozycji oraz zastosować owe zmiany w praktyce,
- potrafi ustawić ostrość wykonując zdjęcie,
- zna działanie mechanizmu 'autofocus' oraz jego trybów. Potrafi zastosować wiedzę w praktyce,
- potrafi samodzielnie ustawić ostrość w trybie manual focus.

## **Środki dydaktyczne:**

- podręcznik dla ucznia,
- cyfrowy aparat fotograficzny,
- rekwizyty,
- komputer z oprogramowaniem.

## **Najważniejsze pojęcia:**

- jasność,
- czas naświetlania,
- czułość ISO,
- ekspozycja,
- ostrość,
- autofocus,
- manual focus.

- *1. Część organizacyjna*
- *2. Część właściwa*
	- Wprowadzenie pojęcia 'jasności' oraz zapoznanie z metodami jej uzyskania przy stosowaniu przysłon o odpowiedniej rozwartości.

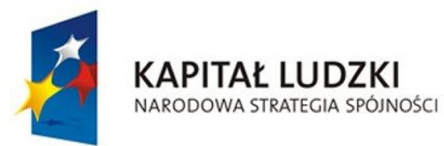

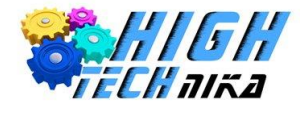

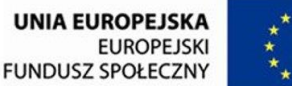

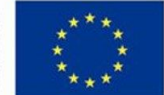

- Omówienie sposobów uzyskania głębi obrazu o odpowiedniej wielkości.
- Wprowadzenie pojęcia 'czasu naświetlania'.
- Wyjaśnienie pojęcia 'ekspozycji' oraz wpływu jej wartości na jasność fotografii. Ćwiczenia praktyczne.
- Zapoznanie z trybami ekspozycji.
- Omówienie czułości ISO oraz jej wpływu na jakość wykonywanych zdjęć.
- Zapoznanie z różnymi metodami zmiany ustawień ostrości zdjęcia. Omówienie oraz testowanie trybów autofocus oraz manual focus.
- Przesłanie wykonanych fotografii do komputera i zapisanie ich w odpowiednim folderze.

#### *3. Część końcowa*

- Podsumowanie pracy uczniów.
- Przypomnienie najważniejszych pojęć i zagadnień.
- Uprzątnięcie stanowiska pracy.

## **Zadania dla uczniów o szczególnych potrzebach:**

Sprawdź dostępne tryby pomiaru światła w twoim aparacie ('menu fotografowania '-> 'pomiar ekspozycji'), a następnie korzystając z dowolnego źródła informacji zapoznaj się z ich zastosowaniem.

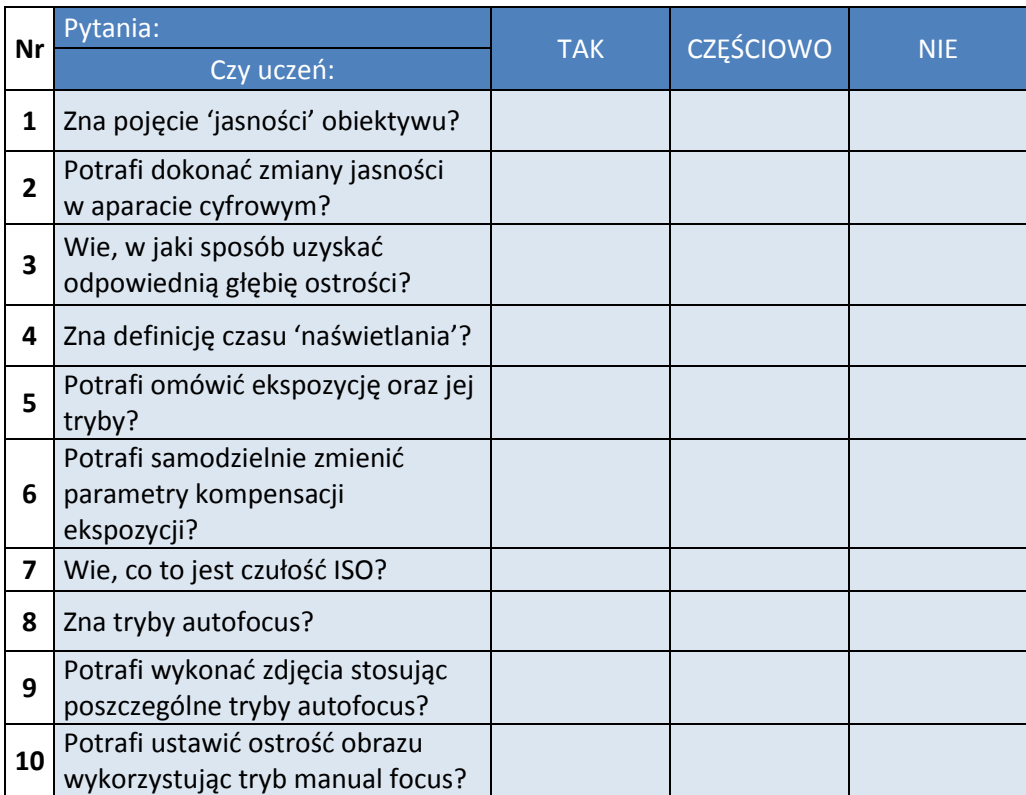

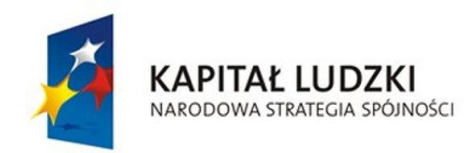

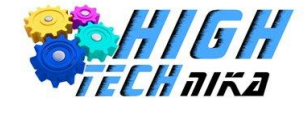

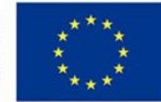

## <span id="page-6-0"></span>3. Wprowadzenie do GIMPA

## **Forma pracy:**

- indywidualna,
- w parach,
- zbiorowa.

### **Metody pracy:**

- praktyczna (działanie),
- podająca (rozmowa),
- problemowa (odkrywanie).

## **Cele zajęć:**

- Uczeń zapoznaje się z działaniem oraz interfejsem programu GIMP,
- potrafi pracować z 'warstwami',
- zna działanie i właściwości narzędzia 'pędzel',
- umie wycofać ostatnią czynność w programie,
- wie, w jaki sposób oddalać i przybliżać obraz dokonując edycji w programie,
- potrafi wyostrzyć obraz z wykorzystaniem maski wyostrzającej oraz filtru,
- potrafi utworzyć różne typy napisów,
- potrafi zmieniając wartości składowe RGB, uzyskać określony kolor.

## **Środki dydaktyczne:**

- podręcznik dla ucznia,
- folder ze zdjęciami,
- komputer z oprogramowaniem.

## **Najważniejsze pojęcia:**

- warstwa,
- pędzel,
- historia działań,
- maska wyostrzająca.

- *1. Część organizacyjna*
- *2. Część właściwa*
	- Omówienie interfejsu oraz podstawowych funkcji dostępnych w programie GIMP.
	- Wyjaśnienie przydatności stosowania warstw. Ćwiczenia praktyczne.
	- Zapoznanie z właściwościami narzędzia 'pędzel'. Ćwiczenia praktyczne.
	- Zapoznanie z metodami usuwania ostatnich zmian w programie.
	- Zapoznanie z metodami przybliżania i oddalania obrazu podczas edycji w programie.

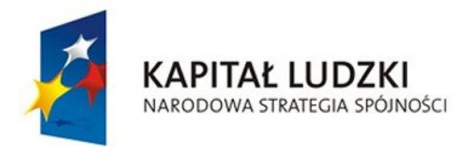

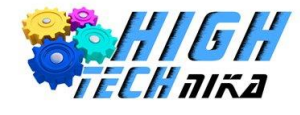

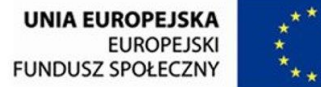

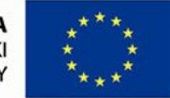

- Omówienie sposobów uwydatniania szczegółów obrazu. Ćwiczenia praktyczne bazujące na wykorzystaniu maski lub filtru wyostrzającego.
- Ćwiczenia praktyczne w tworzeniu różnych typów napisów.
- Powtórzenie wiedzy o modelu RGB. Uzyskanie określonego koloru przy zmianie wartości składowych RGB – ćwiczenia praktyczne.

#### *3. Część końcowa*

- Podsumowanie pracy uczniów.
- Przypomnienie najważniejszych zagadnień.
- Uprzątnięcie stanowiska pracy.

## **Zadanie dla uczniów o szczególnych potrzebach:**

Stwórz swój własny pędzel. W tym celu zaznacz wybrany fragment zdjęcia i skopiuj go. W zakładce 'pędzle' pojawi się nowy wzór.

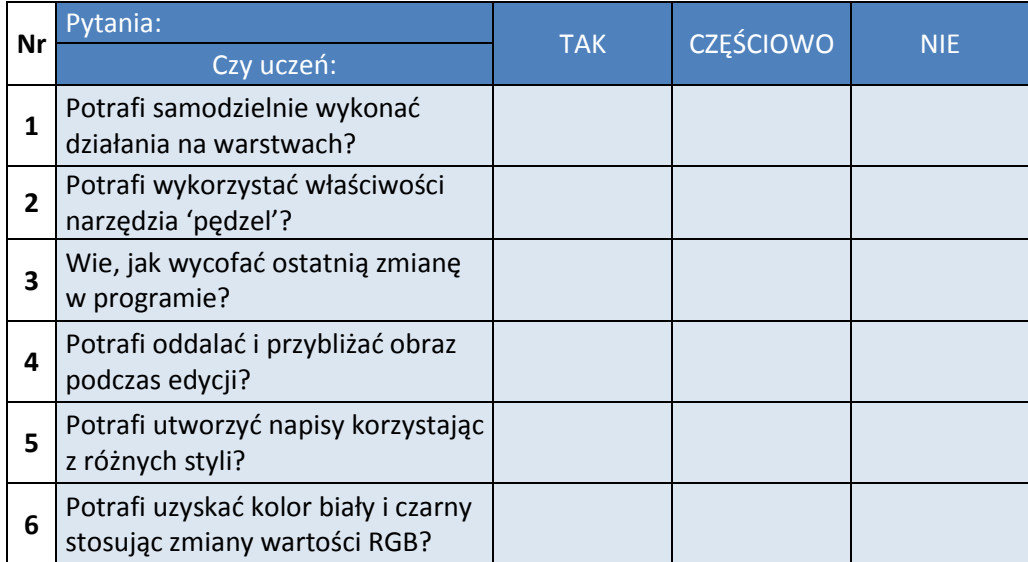

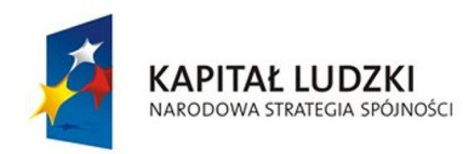

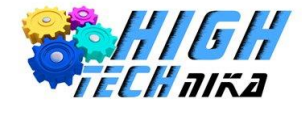

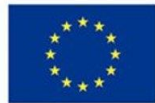

## <span id="page-8-0"></span>4. Portrety

## **Forma pracy:**

- indywidualna,
- w parach,
- zbiorowa.

### **Metody pracy:**

- praktyczna (działanie),
- podająca (rozmowa),
- problemowa (odkrywanie).

## **Cele zajęć:**

- Uczeń potrafi dokonać podziału portretów ze względu na ujęcie postaci oraz okoliczności powstania,
- zna czynniki wpływające na jakość obrazu podczas wykonywania zdjęć portretowych,
- zna i potrafi zastosować w praktyce podstawowe zasady kadrowania portretów,
- zna metodę przekomponowania zdjęć i potrafi zastosować ją w praktyce,
- wie, jakie są metody korekcji błysku przy użyciu wbudowanej lampy błyskowej,
- potrafi korzystać z zewnętrznej lampy błyskowej.

## **Środki dydaktyczne:**

- podręcznik dla ucznia,
- cyfrowy aparat fotograficzny,
- komputer z oprogramowaniem,
- statyw,
- zewnętrzna lampa błyskowa,
- rekwizyty.

## **Najważniejsze pojęcia:**

- portrety twarzowe, popiersia, sylwetki
- kadrowanie,
- przekomponowanie,
- lampa błyskowa.

- *1. Część organizacyjna*
- *2. Część właściwa*
	- Wprowadzenie do portretowania podział portretów.
	- Objaśnienie najważniejszych czynników wpływających na jakość fotografii portretowej.
	- Zapoznanie z zasadami kadrowania portretów oraz najkorzystniejszymi pozami modela.
	- Wyjaśnienie metody przekomponowania w zdjęciach portretowych. Ćwiczenia praktyczne.

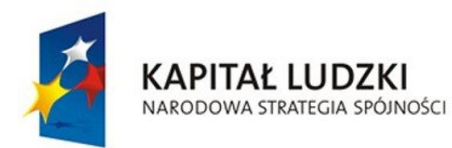

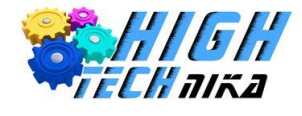

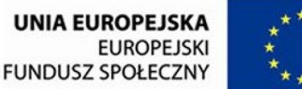

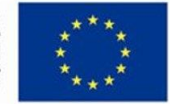

- Porównanie lamp błyskowych wbudowanych i zewnętrznych. Praktyczna nauka niwelowania niedoskonałości przy stosowaniu lamp błyskowych wbudowanych. Zapoznanie z funkcjonowaniem lampy błyskowej zewnętrznej.
- Wykonywanie trzech rodzajów portretów: twarzy, popiersia oraz sylwetki.
- Doskonalenie umiejętności wykonywania portretów z wykorzystaniem rekwizytów.
- Przesłanie wykonanych fotografii do komputera i zapisanie ich w odpowiednim folderze.
- *3. Część końcowa*
	- Podsumowanie pracy uczniów.
	- Przypomnienie najważniejszych zagadnień.
	- Uprzątnięcie stanowiska pracy.

Korzystając z funkcji samowyzwalacza w aparacie fotograficznym wykonaj autoportret. Pamiętaj o konieczności stosowania statywu.

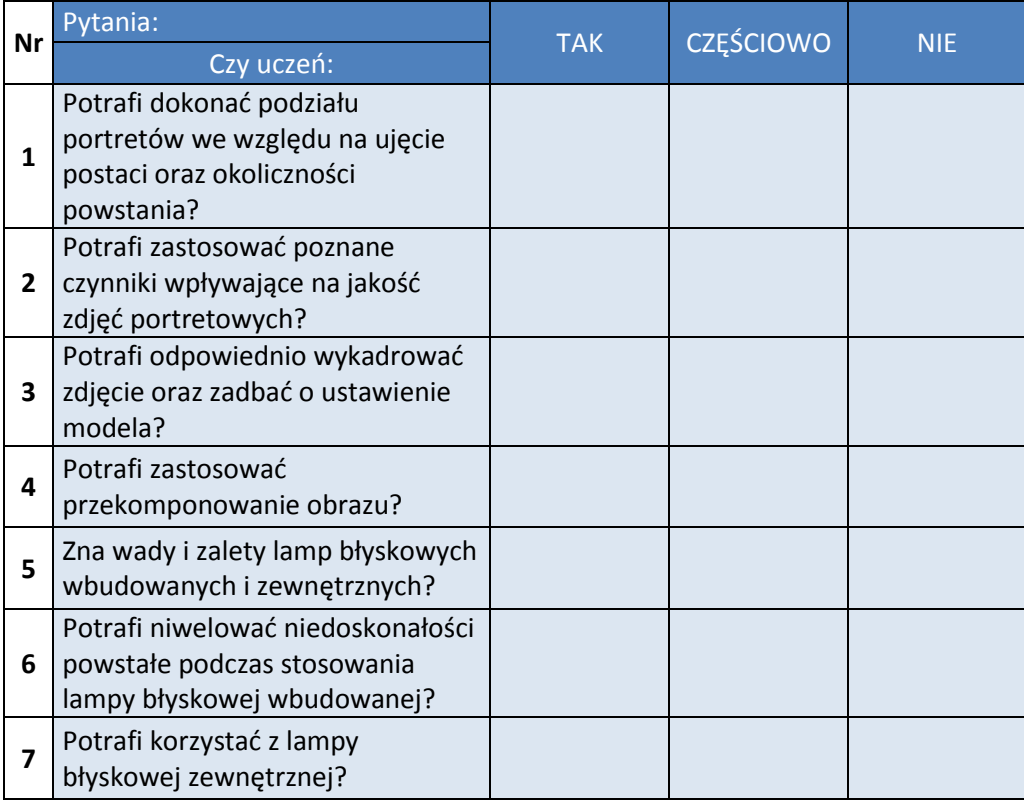

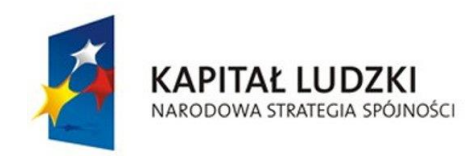

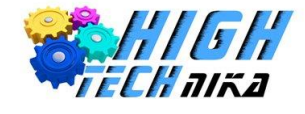

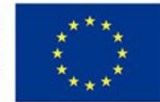

# <span id="page-10-0"></span>5. Zdjęcia grupowe i retusz

## **Forma pracy:**

- indywidualna,
- w parach,
- zbiorowa.

## **Metody pracy:**

- praktyczna (działanie),
- podająca (rozmowa),
- problemowa (odkrywanie).

## **Cele zajęć:**

- Uczeń zna i potrafi zastosować w praktyce podstawowe zasady kadrowania zdjęć grupowych,
- utrwala wiadomości o ustawieniach lustrzanki w kontekście zdjęć grupowych,
- zna zasady fotografowania w plenerze,
- potrafi wykonać zdjęcia grupowe z użyciem seryjnego tworzenia zdjęć,
- potrafi dokonać retuszu zdjęć grupowych.

## **Środki dydaktyczne:**

- podręcznik dla ucznia,
- cyfrowy aparat fotograficzny,
- komputer z oprogramowaniem,
- statyw.

## **Najważniejsze pojęcia:**

- kadrowanie,
- seryjne tworzenie zdjęć,
- retusz,
- łatka,
- frequency split,
- pędzel.

- *1. Część organizacyjna*
- *2. Część właściwa*
	- Wprowadzenie do fotografii grupowej.
	- Zapoznanie z zasadami kadrowania zdjęć grupowych. Ćwiczenia praktyczne z wykorzystaniem techniki piramidy oraz naprzemiennego ułożenia głów.
	- Omówienie zastosowania seryjnego tworzenia zdjęć. Ćwiczenia praktyczne z modelami.
	- Powtórzenie wiadomości na temat ustawień sprzętu fotograficznego w odniesieniu do zdjęć grupowych.

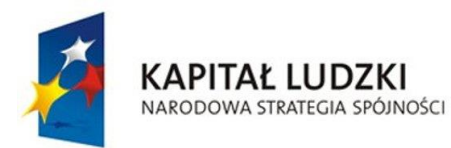

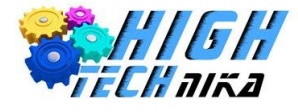

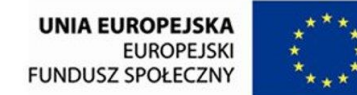

- Omówienie zasad fotografowania w plenerze.
- Zapoznanie z technikami retuszu z wykorzystaniem narzędzia "łatka" oraz techniki "frequency split".
- Ćwiczenia w retuszu fotografii metodą oddzielania koloru od faktury.
- Ćwiczenia w obróbce zdjęć portretowych z pomocą narzędzia "pędzel".
- *3. Część końcowa*
	- Podsumowanie pracy uczniów.
	- Przypomnienie najważniejszych zagadnień.
	- Uprzątnięcie stanowiska pracy.

Poproś grupę o zrobienie zdjęć, których tematem będą kolejne litery z alfabetu. A – ananas, B – burak, C – cebula itd. Możesz ustalić dodatkowe zasady, np. "robimy tylko jedno zdjęcie danej litery".

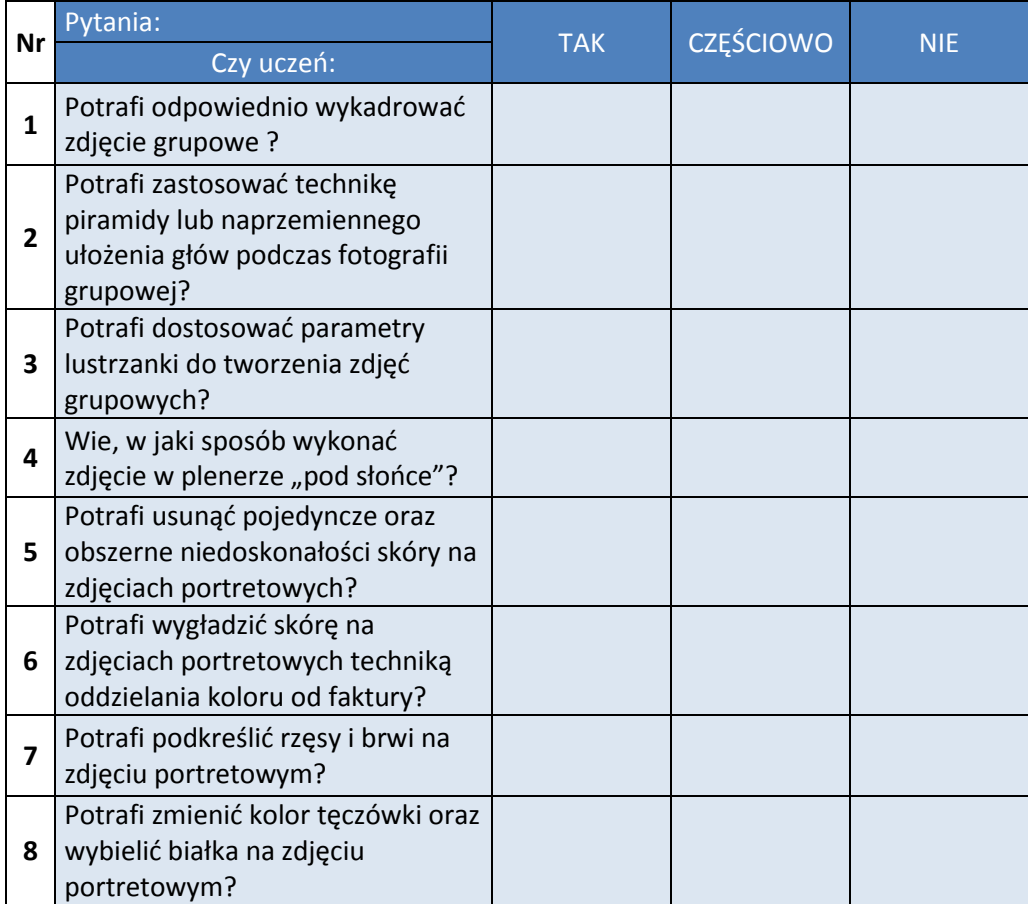

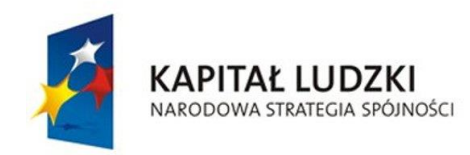

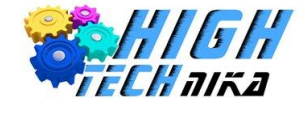

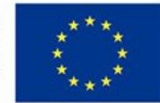

## <span id="page-12-0"></span>6. Fotografia krajobrazowa

## **Forma pracy:**

- indywidualna,
- w parach,
- zbiorowa.

### **Metody pracy:**

- praktyczna (działanie),
- podająca (rozmowa),
- problemowa (odkrywanie).

## **Cele zajęć:**

- Uczeń definiuje pojęcie fotografii krajobrazowej,
- wie, czym jest perspektywa i w jaki sposób można dokonać jej zmiany,
- potrafi omówić trzy punkty widzenia w fotografii,
- zna zastosowanie oraz zasady działania filtru polaryzacyjnego i ultrafioletowego,
- wie, w jaki sposób uzyskać efekt winietowania,
- potrafi zastosować w praktyce podstawowe zasady kadrowania zdjęć krajobrazu.

## **Środki dydaktyczne:**

- podręcznik dla ucznia,
- cyfrowy aparat fotograficzny,
- komputer z oprogramowaniem,
- statyw.

## **Najważniejsze pojęcia:**

- fotografia krajobrazowa
- perspektywa,
- punkt widzenia,
- filtr,
- efekt winietowania.

- *1. Część organizacyjna*
- *2. Część właściwa*
	- Wprowadzenie do tematyki fotografii krajobrazu definicja pojęcia.
	- Omówienie pojęcia perspektywy. Zwrócenie szczególnej uwagi na różnicę między zmianą perspektywy, a zmianą ogniskowej obiektywu. Ćwiczenia praktyczne w robieniu zdjęć ze zmianą perspektywy.
	- Omówienie trzech punktów widzenia w fotografii.

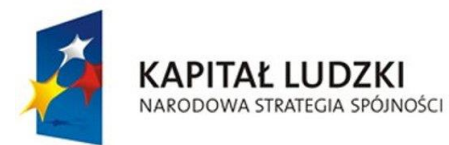

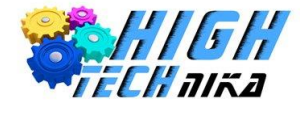

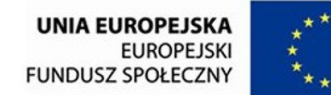

- Omówienie zastosowania oraz zasady działania filtru polaryzacyjnego i UV. Wykonanie fotografii krajobrazu zarówno z filtrem polaryzacyjnym, jak i bez niego. Porównanie.
- Powtórzenie wiadomości na temat ustawień sprzętu fotograficznego w odniesieniu do fotografii krajobrazu.
- Zapoznanie z efektem winietowania.
- Zapoznanie z zasadami kadrowania zdjęć grupowych. Ćwiczenia praktyczne.
- *3. Część końcowa*
	- Podsumowanie pracy uczniów.
	- Przypomnienie najważniejszych zagadnień.
	- Uprzątnięcie stanowiska pracy.

Znajdź miejsce w swojej najbliższej okolicy, które uważasz za szczególnie charakterystyczne. Sfotografuj je o wschodzie i zachodzie słońca.

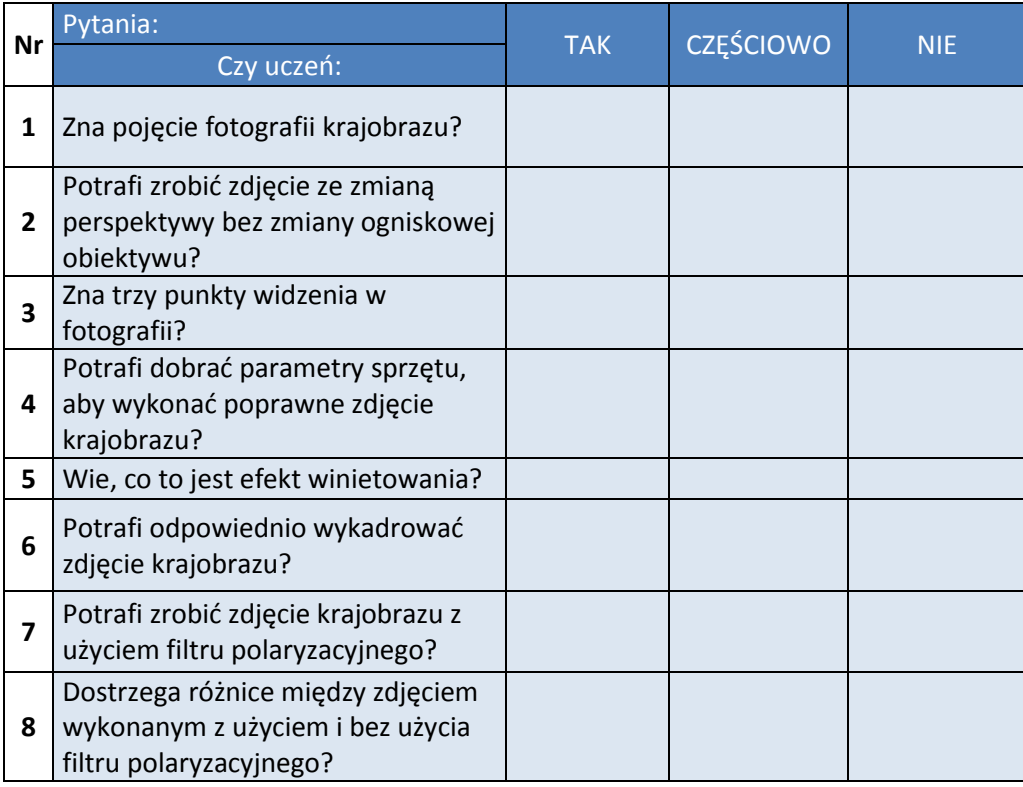

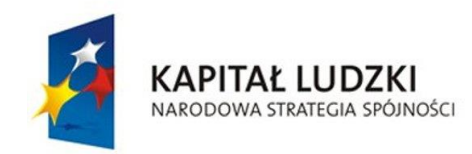

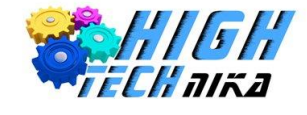

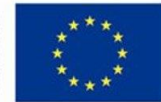

## <span id="page-14-0"></span>7. Retusz fotografii krajobrazowej

## **Forma pracy:**

- indywidualna,
- w parach,
- zbiorowa.

### **Metody pracy:**

- praktyczna (działanie),
- podająca (rozmowa),
- problemowa (odkrywanie).

## **Cele zajęć:**

- Uczeń wie, w jaki sposób wykonać odbicie zdjęcia w poziomie,
- potrafi wyrównać linię horyzontu,
- wie, w jaki sposób sztucznie wykonać zdjęcie panoramiczne,
- potrafi dokonać przyciemnienia nieba,
- wie, w jaki sposób oziębić lub ocieplić kolory na zdjęciu,
- odzyskuje przejrzystość zdjęcia,
- potrafi wykorzystać technikę pseudo HDR.

## **Środki dydaktyczne:**

- podręcznik dla ucznia,
- folder ze zdjęciami,
- komputer z oprogramowaniem.

## **Najważniejsze pojęcia:**

- pseudo HDR,
- przejrzystość,
- zdjęcie panoramiczne.

- *1. Część organizacyjna*
- *2. Część właściwa*
	- Wprowadzenie do tematyki obróbki zdjęć krajobrazu.
	- Zapoznanie z narzędziem odbicia w poziomie. Ćwiczenia praktyczne.
	- Zaprezentowanie metody obracania zdjęcia z wykorzystaniem miarki. Ćwiczenia w wyrównywaniu linii horyzontu.
	- Omówienie sztucznie tworzonego zdjęcia panoramicznego. Ćwiczenia praktyczne.
	- Retusz zbyt jasnego nieba. Ćwiczenia w przyciemnianiu.
	- Przedstawienie technik ocieplenia lub oziębienia kolorów na obrazie. Ćwiczenia praktyczne.
	- Ćwiczenia w odzyskiwaniu przejrzystości zdjęcia z wykorzystaniem suwaków na histogramach.

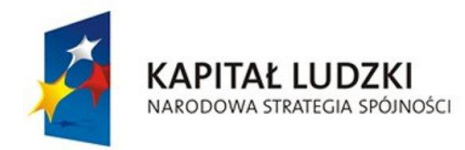

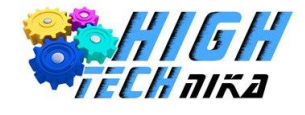

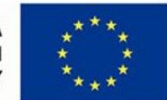

- Omówienie i zastosowanie techniki pseudo HDR
- *3. Część końcowa*
	- Podsumowanie pracy uczniów.
	- Przypomnienie najważniejszych zagadnień.
	- Uprzątnięcie stanowiska pracy.

Stwórz zdjęcie krajobrazu techniką HDR. W tym celu wykonaj trzy fotografie o różnej wartości ekspozycji (-1EV, 0EV, +1EV). Pamiętaj o konieczności stosowania statywu.

Następnie scal zdjęcia w jedno korzystając z dedykowanych do tego programów (np. EasyHDR).

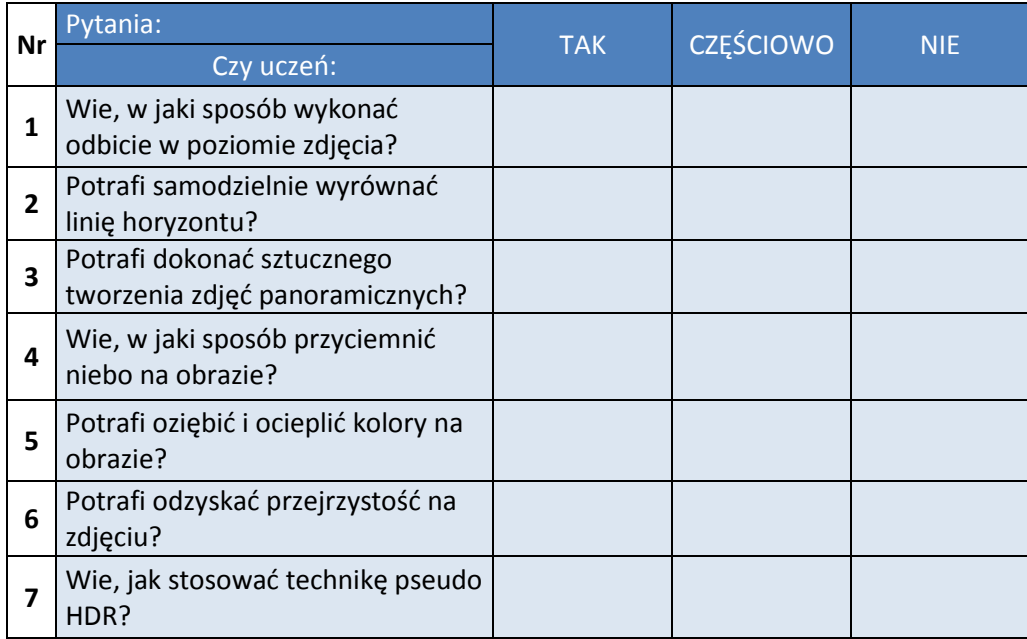

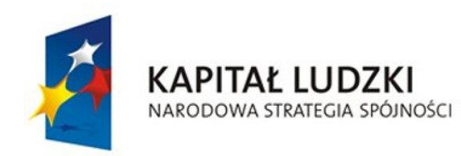

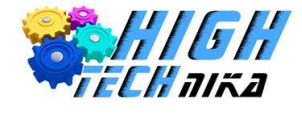

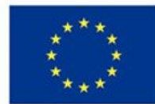

## <span id="page-16-0"></span>8. Kolor

## **Forma pracy:**

- indywidualna,
- w parach,
- zbiorowa.

### **Metody pracy:**

- praktyczna (działanie),
- podająca (rozmowa),
- problemowa (odkrywanie).

## **Cele zajęć:**

- Uczeń wie, w jaki sposób aparat postrzega kolory,
- zna zastosowanie koła barw,
- wie, w jaki sposób temperatura barwowa wpływa na kompensację kolorów,
- potrafi wykorzystać w praktyce tryby balansu bieli,
- potrafi użyć automatycznego balansu bieli w programie graficznym GIMP,
- zna oraz potrafi zastosować w praktyce tryby strefy twórczej,
- potrafi odczytywać histogramy,
- umie zmienić jasności oraz kontrast w programie GIMP,
- potrafi dokonać konwersji zdjęcia kolorowego na czarno-białe dwoma metodami,
- doskonali umiejętność retuszu w programie GIMP stosując zdjęcia czarno-białe,
- utrwala wiadomości dotyczące efektu winietowania.

## **Środki dydaktyczne:**

- podręcznik dla ucznia,
- cyfrowy aparat fotograficzny,
- wzorzec do ustalenia balansu bieli,
- komputer z oprogramowaniem.

## **Najważniejsze pojęcia:**

- barwa,
- koło barw,
- temperatura barwowa,
- balans bieli,
- histogram,
- zdjęcia czarno-białe.

- *1. Część organizacyjna*
- *2. Część właściwa*

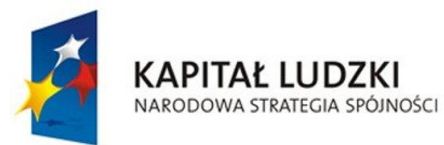

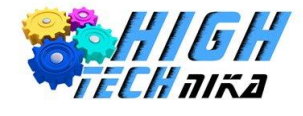

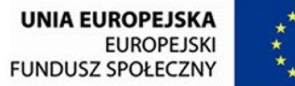

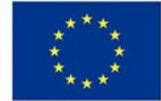

- Wprowadzenie do tematyki definicja barwy, porównanie mechanizmu postrzegania kolorów w oku ludzkim i aparacie fotograficznym. Ćwiczenia obliczeniowe na podstawie danych o wybranych fotografiach dostępnych w programie GIMP.
- Zastosowanie koła barw w fotografii.
- Temperatura kolorów. Zapoznanie z mechanizmem kompensacji kolorów w aparacie.
- Przedstawienie trybów balansu bieli dostępnych w lustrzankach ćwiczenia praktyczne.
- Ustalanie balansu bieli z wykorzystaniem wzorca.
- Zapoznanie z metodą stosowania automatycznego balansu bieli w programie GIMP.
- Zapoznanie z trybami strefy twórczej. Ćwiczenia praktyczne.
- Zastosowanie histogramów w fotografii.
- Doskonalenie umiejętności obróbki zdjęć zmiana jasności i kontrastu.
- Przedstawienie metod konwersji zdjęcia kolorowego na czarno-białe.
- Retusz fotografii czarno-białych.

#### *3. Część końcowa*

- Podsumowanie pracy uczniów.
- Przypomnienie najważniejszych zagadnień.
- Uprzątnięcie stanowiska pracy.

#### **Zadanie dla uczniów o szczególnych potrzebach:**

Wykonaj zdjęcie, którego histogram będzie kształtem przypominał dzwon. Pamiętaj o odpowiednim oświetleniu.

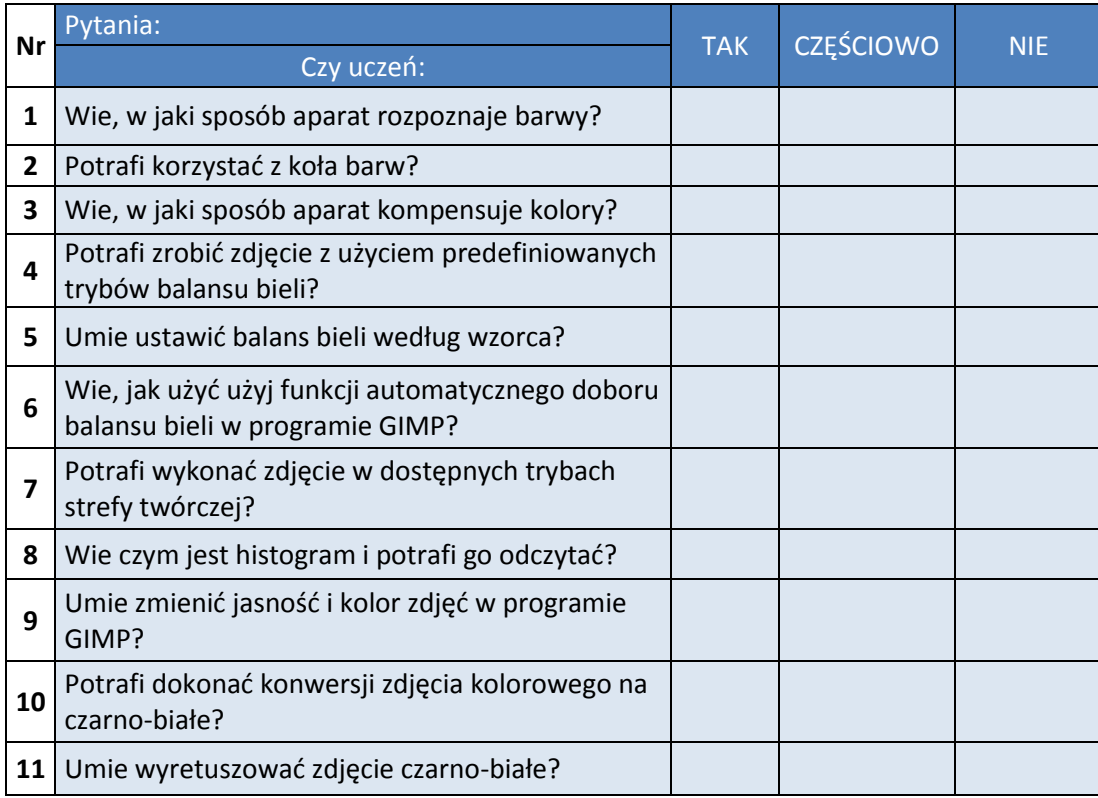

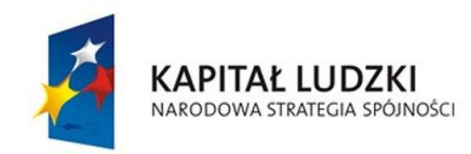

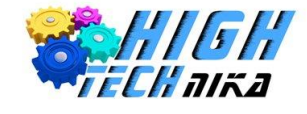

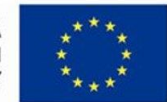

## <span id="page-18-0"></span>9. Makrofotografia. Korekcja koloru

## **Forma pracy:**

- indywidualna,
- w parach,
- zbiorowa.

### **Metody pracy:**

- praktyczna (działanie),
- podająca (rozmowa),
- problemowa (odkrywanie).

## **Cele zajęć:**

- Uczeń wie, czym jest makrofotografia,
- wie jaki sprzęt wykorzystać do makrofotografii,
- wie jakie problemy pojawiają się przy makrofotografii i zna metody ich rozwiązywania,
- potrafi dokonać korekcji kolorów w programie graficznym.

## **Środki dydaktyczne:**

- podręcznik dla ucznia,
- cyfrowy aparat fotograficzny,
- komputer z oprogramowaniem,
- statyw,
- lampki biurowe,
- namiot bezcieniowy,
- rekwizyty,
- pierścienie pośrednie.

## **Najważniejsze pojęcia:**

- makrofotografia,
- skala,
- korekcja koloru.

- *1. Część organizacyjna*
- *2. Część właściwa*
	- Wprowadzenie do tematyki co to jest 'makrofotografia'?, czym charakteryzuje się mikro i makro skala?
	- Zapoznanie ze sprzętem niezbędnym do makrofotografii.
	- Omówienie problemów pojawiających się przy makrofotografii oraz sposobów radzenia sobie z nimi.
	- Ćwiczenia praktyczne z użyciem namiotu bezcieniowego.

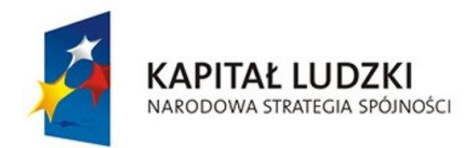

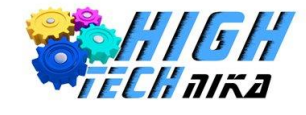

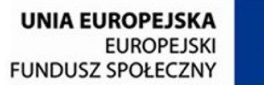

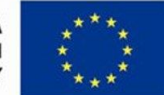

- Doskonalenie umiejętności retuszu w programie graficznym korekcja kolorów.
- *3. Część końcowa*
	- Podsumowanie pracy uczniów.
	- Przypomnienie najważniejszych zagadnień.
	- Uprzątnięcie stanowiska pracy.

## **Zadanie dla uczniów o szczególnych potrzebach:** *Modyfikacja krzywych koloru*

Krzywe koloru służą do zmiany jasności zdjęcia lub zmiany wartości kanałów: niebieskiego, czerwonego lub zielonego. Kształt tej krzywej informuje o odwzorowaniu. Na osi x przedstawiono jasności od 0 do 255 (albo jasność poszczególnego piksela, albo jasność danego kanału R, G lub B) – są to dane wejściowe (aktualne na obrazie). Na osi y przedstawiono wartości wyjściowe również od 0 do 255. W tle widoczny jest histogram – mówiący ile jest pikseli o danej jasności. Domyślnie krzywa to prosta, co oznacza, że pikselom o wybranej jasności na wejściu będzie odpowiadać taka sama wartość na wyjściu. Można wybrać Kanał z dostępnych: "Wartość", "Czerwony", "Niebieski" i "Zielony".

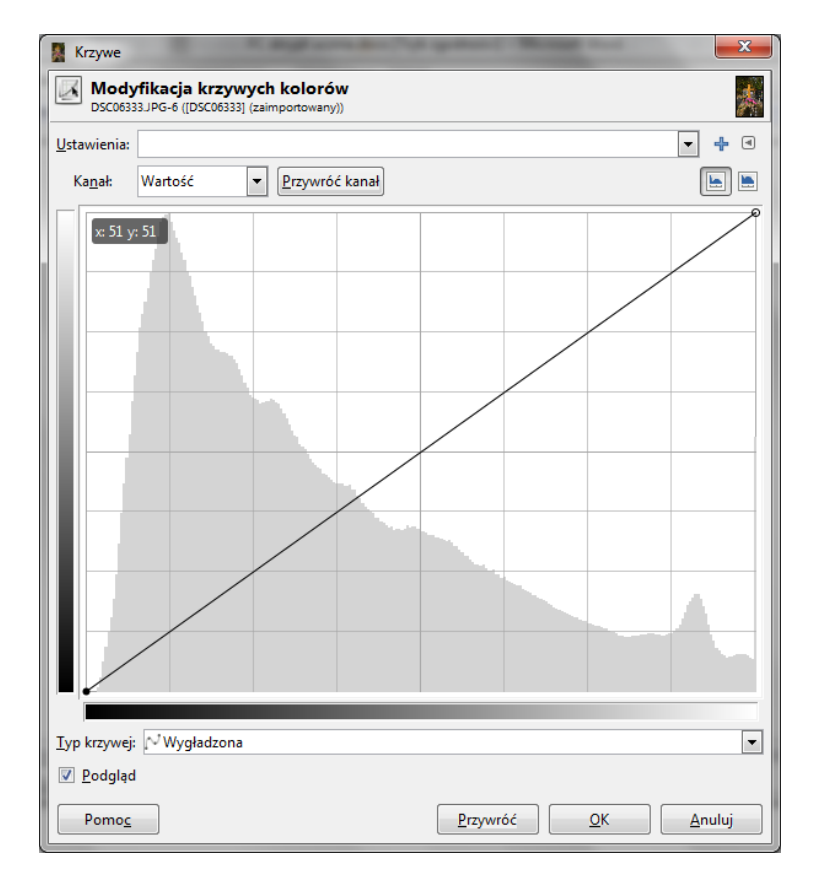

#### *Rysunek1 Okno modyfikacji krzywych kolorów.*

Powyższy rysunek przedstawia domyślnie ustawienia. Kursor znajduje się dokładnie na krzywej – wartość na y równa się wartości na x = 51. Oznacza to, że piksele na obrazie, które mają jasność na poziomie 51 na obrazie po przekształceniu będą miały również wartość 51. Innymi słowy nic na zdjęciu się nie zmienia. Za pomocą kliknięcia można dodać nowy punkt na tej krzywej – modyfikując ją (nie będzie ona już linią prostą).

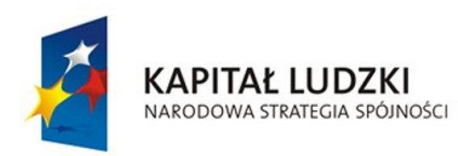

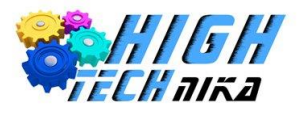

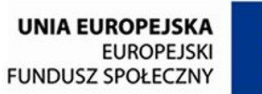

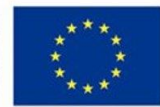

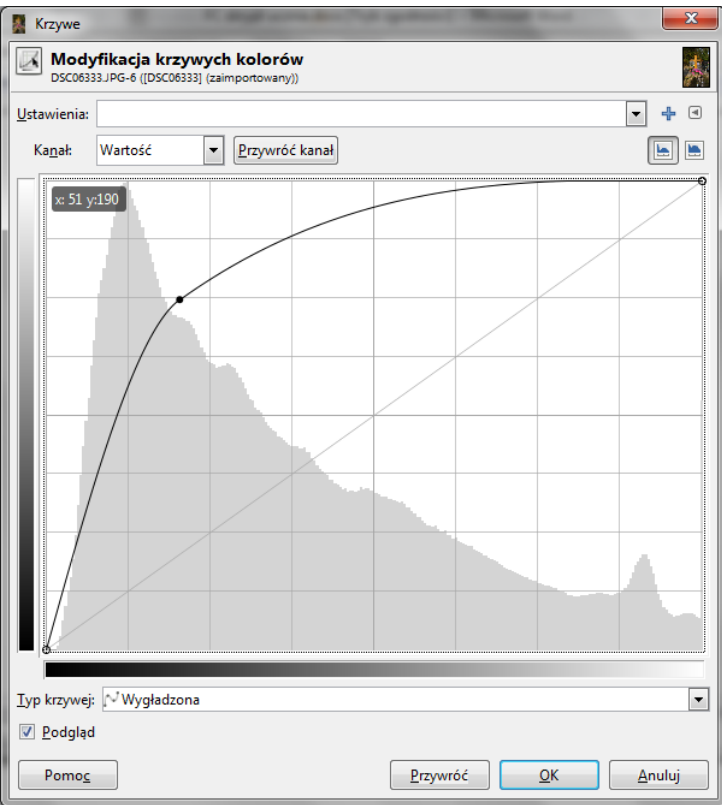

#### *Rysunek2 Zmodyfikowana krzywa kolorów.*

Poprzez dodanie nowego punktu na krzywej zmienił się jej kształt. Teraz wszystkie piksele, które na obrazie bazowym miały jasność równą 51 (były ciemne), będą mieć wartość 190 (będą jasne). Przy okazji zmieniły się inne piksele, (o czym świadczy kształt tej krzywej). Histogram pomaga określić ile pikseli się zmieni. Można dodawać kolejne punkty – dalej modyfikując krzywą.

- 1. Z menu głównego wybierz 'Kolory' ->'Krzywe'.
- 2. Zmień kształt krzywej poprzez dodawanie nowych punktów. Zrobisz to przy użyciu kliknięć myszki i przeciągania punktów.
- 3. Możesz wrócić do ustawień domyślnych klikając przycisk 'Przywróć'.

#### **Ćwiczenie:**

Zmień jasność wybranego zdjęcia przy użyciu modyfikacji krzywych. Zobacz jak zmieniają się kolory – gdy modyfikujesz wybrany kanał: czerwony, niebieski i zielony.

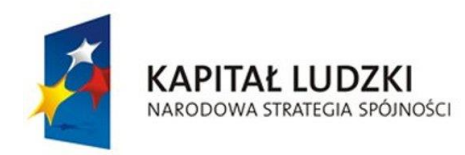

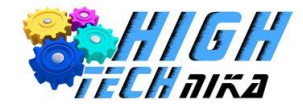

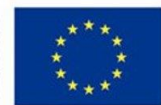

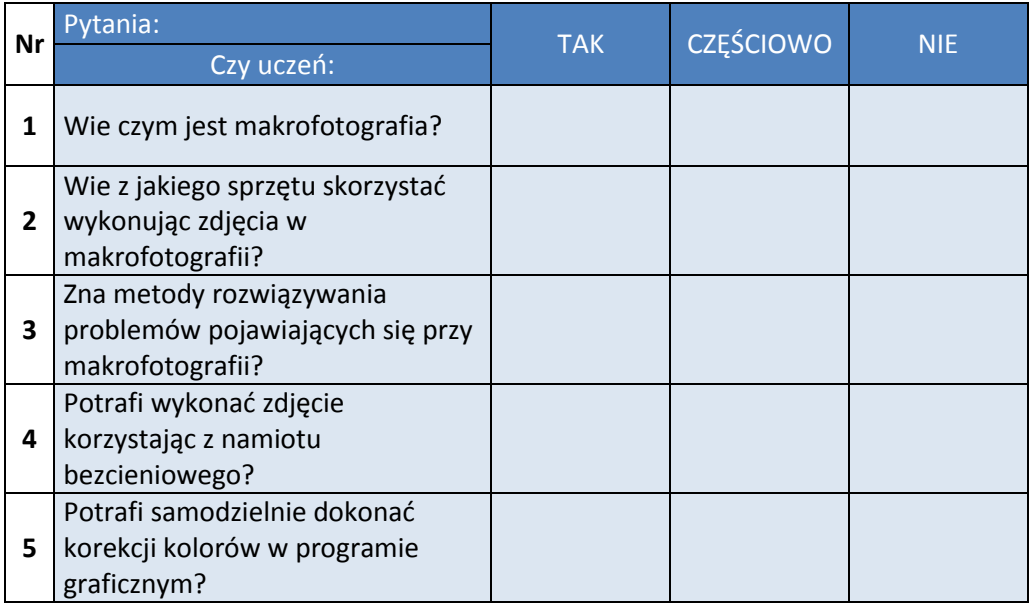

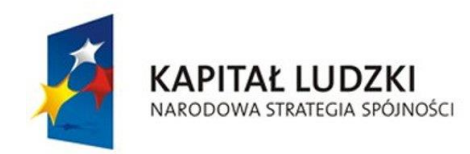

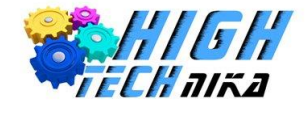

<span id="page-22-0"></span>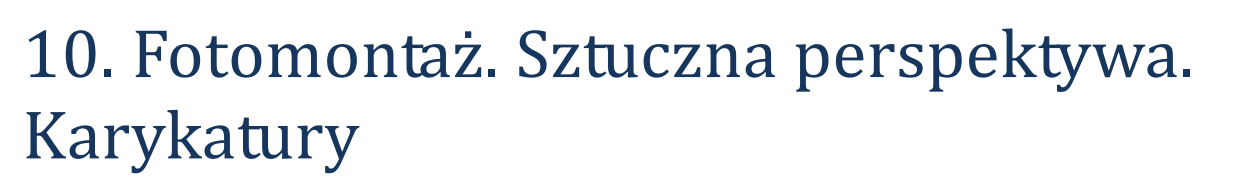

## **Forma pracy:**

- indywidualna,
- w parach,
- zbiorowa.

#### **Metody pracy:**

- praktyczna (działanie),
- podająca (rozmowa),
- problemowa (odkrywanie).

## **Cele zajęć:**

- Uczeń wie, czym jest portret karykaturalny,
- potrafi wykonać portret karykaturalny,
- zna zasady stosowane przy zdjęciach ze sztuczną perspektywą i potrafi zastosować je w praktyce,
- potrafi wykonać fotomontaż na zdjęciu w programie graficznym GIMP,
- wie, czym jest efekt miniatury i potrafi go stworzyć w programie graficznym.

## **Środki dydaktyczne:**

- podręcznik dla ucznia,
- cyfrowy aparat fotograficzny,
- komputer z oprogramowaniem,
- statyw.

## **Najważniejsze pojęcia:**

- karykatura,
- sztuczna perspektywa,
- fotomontaż,
- efekt miniatury.

- *1. Część organizacyjna*
- *2. Część właściwa*
	- Czym jest karykatura? Omówienie technik wykonania portretu karykaturalnego. Ćwiczenia .
	- Czym jest sztuczna perspektywa? Zapoznanie z zasadami stosowanymi przy zdjęciach ze sztuczną perspektywą. Ćwiczenia praktyczne.
	- Zastosowanie fotomontażu. Ćwiczenia w programie graficznym.
	- Zapoznanie z efektem miniatury. Praktyczna nauka dodawania efektu miniatury do zdjęcia.
- *3. Część końcowa*

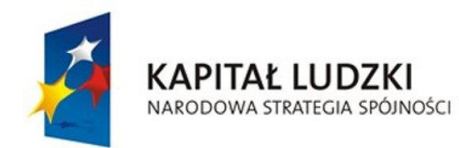

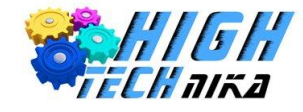

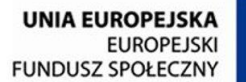

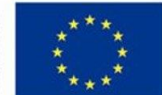

- Podsumowanie pracy uczniów.
- Przypomnienie najważniejszych zagadnień.
- Uprzątnięcie stanowiska pracy.

Wklej obiekt z jednego zdjęcia na drugie. Możesz wybrać swoje zdjęcie lub posłużyć się zdjęciami dołączonymi do tej lekcji. W tym celu potrzebne będą dwa zdjęcia – jedno, z którego kopiuje się element i drugie docelowe miejsce wklejenia. Należy otworzyć oba zdjęcia.

- 1. Na zdjęciu pierwszym (z którego bierzemy element) włącz szybką maskę.
- 2. Przybliż zdjęcie.
- 3. Ustaw kolor pierwszoplanowy na biały.
- 4. Wybierz pędzel z grupy *hardness* i dostosuj jego rozmiar.
- 5. Z wciśniętym lewym klawiszem myszy "pomaluj" obiekt, który wybrałeś.
- 6. Wyłącz szybką maskę. Obiekt powinien być zaznaczony.
- 7. Jeśli nie pomalowałeś zbyt dokładnie i pewne fragmenty zostały nie zaznaczone ponownie włącz szybką maskę i popraw.
- 8. Jeśli obiekt jest zaznaczony skopuj go (wciśnij klawisze ctrl + c).
- 9. Przejdź do drugiego zdjęcia.
- 10. Wklej obraz ze schowka (wciśnij klawisze ctrl + v).
- 11. Powstała nowa warstwa (Oderwane zaznaczenie warstwa wklejona).
- 12. Możesz przesunąć wklejony obiekt używając narzędzia "Przesunięcie".
	- Wybierz narzędzie następnie kliknij na zaznaczony obiekt lewym przyciskiem myszy i przesuń kursor.
- 13. Możesz przeskalować wklejony obiekt powiększyć go lub pomniejszyć. Wybierz narzędzie "Skalowanie" i kliknij na obiekt. Pojawiła się siatka oraz nowe okno 'Skalowanie'. Możesz wpisać szerokość i wysokość lub zmienić ją przy użyciu myszy. Używając drugiego sposobu masz do wyboru 8 kwadratów wyznaczających kierunek. Jeśli spinacz w oknie 'Skalowanie' będzie spięty oznacza to, że zachowana zostanie proporcja szerokości do wysokości. Klikając na niego możesz włączyć lub wyłączyć tą opcję.
- 14. Możesz zmienić jasność i kontrast wklejonego obiektu, aby dostosować go do warunków ze zdjęcia drugiego. Z menu głównego wybierz 'Kolory' -> 'Jasność i kontrast'.
- 15. Na koniec w oknie warstw zakotwicz wklejoną warstwę. Kliknij prawym klawiszem myszy na warstwę oderwaną i wybierz opcję 'Zakotwicz warstwę'.

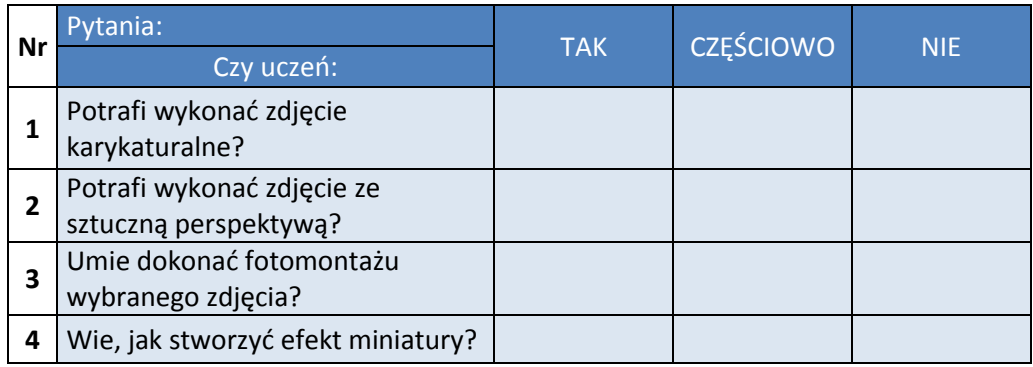

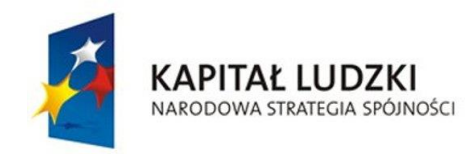

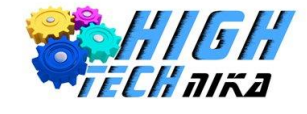

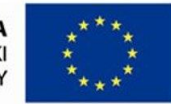

## <span id="page-24-0"></span>11. Kolaż, ramka, napisy i efekty specjalne

## **Forma pracy:**

- indywidualna,
- w parach,
- zbiorowa.

### **Metody pracy:**

- praktyczna (działanie),
- podająca (rozmowa),
- problemowa (odkrywanie).

## **Cele zajęć:**

- Uczeń wie, w jaki sposób dodać ramkę do zdjęcia,
- potrafi dodać napis na zdjęciu,
- umie wykonać kolaż z kilku zdjęć,
- potrafi stosować efekty specjalne na zdjęciu.

## **Środki dydaktyczne:**

- podręcznik dla ucznia,
- folder ze zdjęciami,
- komputer z oprogramowaniem.

#### **Najważniejsze pojęcia:**

- kolaż,
- ramka,
- napisy,
- efekty specjalne.

- *1. Część organizacyjna*
- *2. Część właściwa*
	- Zapoznanie ze sposobem dodawania ramek do zdjęć. Ćwiczenia praktyczne.
	- Omówienie metody dodawania na zdjęciu napisów w wersji czcionkowej i pisanej. Ćwiczenia praktyczne.
	- Ćwiczenia w tworzeniu kolażu z kilku zdjęć.
	- Przedstawienie siedmiu efektów specjalnych ćwiczenia praktyczne.
- *3. Część końcowa*
	- Podsumowanie pracy uczniów.
	- Przypomnienie najważniejszych zagadnień.
	- Uprzątnięcie stanowiska pracy.

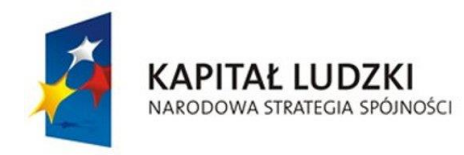

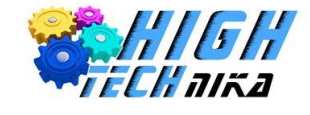

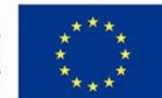

Wykonaj kolaż kilku wybranych przez ciebie zdjęć, które włożone są w ramki, np. kolaż typu polaroid.

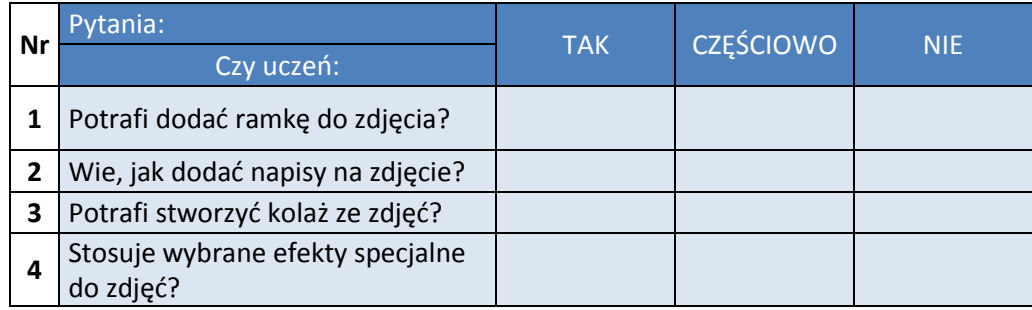

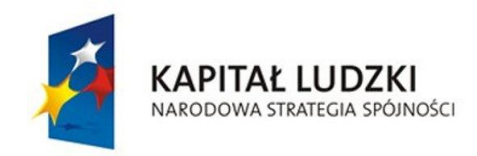

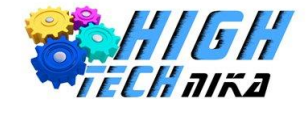

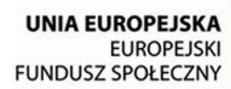

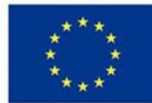

## <span id="page-26-0"></span>12. Zdjęcia RAW

## **Forma pracy:**

- indywidualna,
- w parach,
- zbiorowa.

### **Metody pracy:**

- praktyczna (działanie),
- podająca (rozmowa),
- problemowa (odkrywanie).

## **Cele zajęć:**

- Uczeń zna najważniejsze formaty plików graficznych,
- wie, czym są pliki RAW,
- potrafi dokonać obróbki zdjęć zapisanych w formacie RAW,
- umie stworzyć animację GIF.

## **Środki dydaktyczne:**

- podręcznik dla ucznia,
- komputer z oprogramowaniem.

## **Najważniejsze pojęcia:**

- JPEG,
- RAW,
- GIF.

- *1. Część organizacyjna*
- *2. Część właściwa*
	- Wprowadzenie do tematyki omówienie najważniejszych formatów plików graficznych.
	- Czym są pliki RAW? Porównanie plików RAW i JPEG.
	- Zapoznanie z metodami obróbki zdjęć zapisanych w formacie RAW.
	- Przedstawienie sposobu tworzenia animacji. Ćwiczenia w wykonywaniu animowanego gif'a ze zdjecia.
- *3. Część końcowa*
	- Podsumowanie pracy uczniów.
	- Przypomnienie najważniejszych zagadnień.
	- Uprzątnięcie stanowiska pracy.

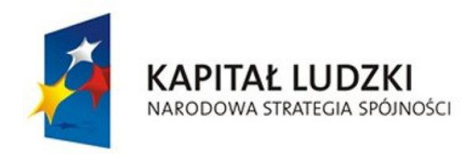

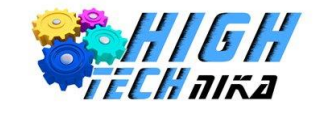

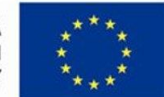

Każde zapisane zdjęcie zawiera przydatne informacje. Są to tak zwane dane EXIF. Żeby je odczytać najprościej kliknąć prawym klawiszem myszy na zdjęcie i wybrać 'właściwości', a następnie przejść do zakładki 'szczegóły'. W ten sposób możemy uzyskać dane o czasie naświetlania, przysłonie czy czułości ISO.

Analiza tych informacji pomoże nam porównać efekty swoich prac i wyciągać wnioski z błędnie naświetlonych fotografii.

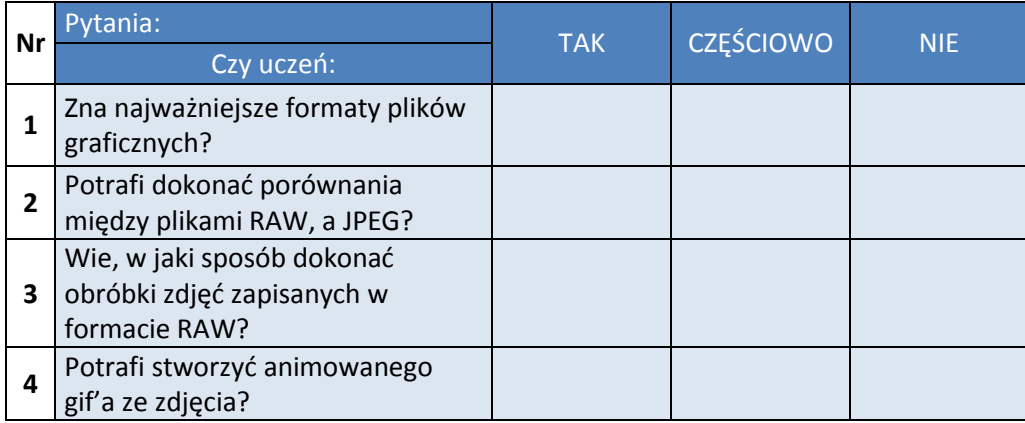

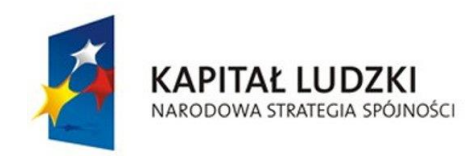

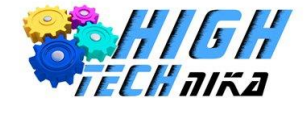

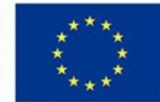

## <span id="page-28-0"></span>13. Długi czas naświetlania

## **Forma pracy:**

- indywidualna,
- w parach,
- zbiorowa.

### **Metody pracy:**

- praktyczna (działanie),
- podająca (rozmowa),
- problemowa (odkrywanie).

## **Cele zajęć:**

- Uczeń wie, co to jest czas naświetlania,
- zna zastosowanie długiego i krótkiego czasu naświetlania,
- potrafi wykorzystać technikę zoom brust,
- wie, jak stosować technikę malowania światłem w fotografii,
- doskonali umiejętności retuszu zdjęć.

## **Środki dydaktyczne:**

- podręcznik dla ucznia,
- cyfrowy aparat fotograficzny,
- komputer z oprogramowaniem,
- statyw,
- latarki,
- rekwizyty.

## **Najważniejsze pojęcia:**

- czas naświetlania,
- zoom brust
- malowanie światłem.

- *1. Część organizacyjna*
- *2. Część właściwa*
	- Wprowadzenie do tematyki czas naświetlania, jego jednostki i metody stosowania.
	- Omówienie zastosowania długiego i krótkiego czasu naświetlania.
	- Zapoznanie z techniką zoom brust. Ćwiczenia praktyczne.
	- Przedstawienie techniki malowania światłem. Ćwiczenia praktyczne w grupach.
	- Retusz zdjęć w programie graficznym.
- *3. Część końcowa*
	- Podsumowanie pracy uczniów.

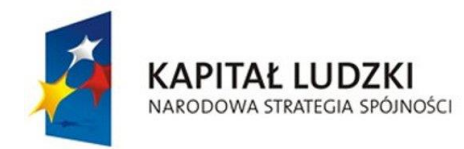

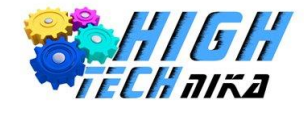

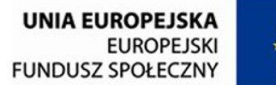

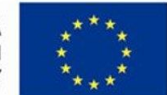

- Przypomnienie najważniejszych zagadnień.
- Uprzątnięcie stanowiska pracy.

- 1. Korzystając z długiego czasu naświetlania (1/8s, 1/30s.) sfotografuj dynamiczną scenę, np. toczącą się kulkę czy biegnącą osobę. Pamiętaj, aby aparat ustawić na stabilnym podłożu.
- 2. Sfotografuj drogę gwiazd. W tym celu ustaw aparat na gwieździste niebo i wybierz czas naświetlania nie krótszy niż 20minut. Pamiętaj, aby zabrać ze sobą statyw.

#### **Karta oceny ucznia**

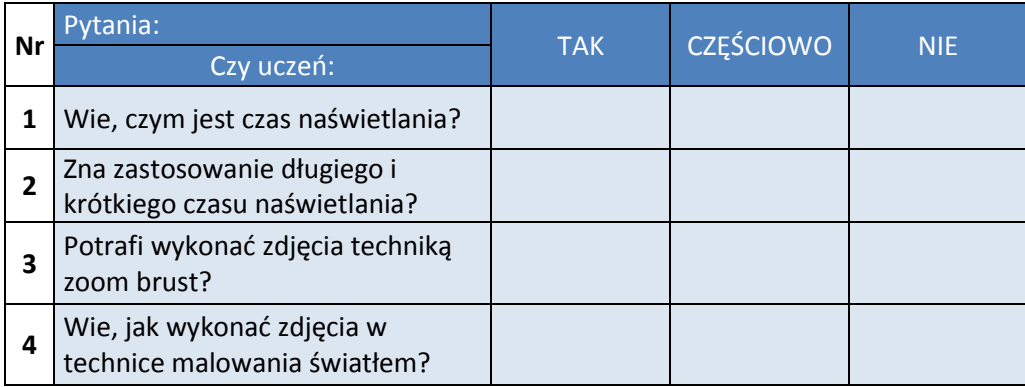

#### **Informacja dla nauczyciela:**

**Ćwiczenie 2** powinno zostać przeprowadzone w ciemnym pomieszczeniu, a uczniowie powinni być ubrani na czarno.

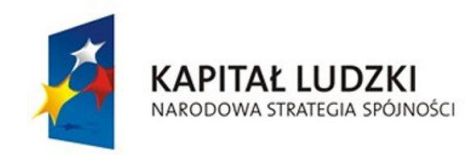

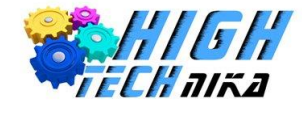

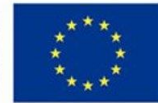

## <span id="page-30-0"></span>14. Przedmioty na aukcję

## **Forma pracy:**

- indywidualna,
- w parach,
- zbiorowa.

### **Metody pracy:**

- praktyczna (działanie),
- podająca (rozmowa),
- problemowa (odkrywanie).

## **Cele zajęć:**

- Uczeń zna zasady fotografowania przedmiotów,
- potrafi stworzyć własne mini studio fotograficzne,
- doskonali umiejętności fotografowania z wykorzystaniem namiotu bezcieniowego,
- potrafi dobrze dobrać oświetlenie podczas fotografowania przedmiotów.

## **Środki dydaktyczne:**

- podręcznik dla ucznia,
- cyfrowy aparat fotograficzny,
- komputer z oprogramowaniem,
- statyw,
- rekwizyty,
- namiot bezcieniowy,
- brystol,
- lampki biurowe,
- plastikowy pojemnik.

## **Najważniejsze pojęcia:**

- fotografia przedmiotowa,
- studio fotograficzne.

- *1. Część organizacyjna*
- *2. Część właściwa*
	- Wprowadzenie do tematyki czym charakteryzuje się fotografia przedmiotowa?
	- Przygotowanie mini studio fotograficznego.
	- Wykonanie zdjęć przedmiotów z wykorzystaniem plastikowego pojemnika jako stołu bezcieniowego.
	- Wykonanie zdjęć przy różnych konfiguracjach oświetlenia.
	- Fotografia przedmiotowa z wykorzystaniem namiotu bezcieniowego.

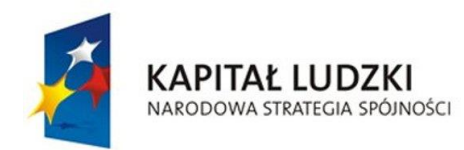

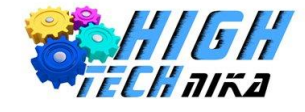

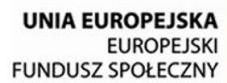

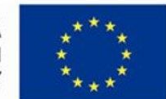

- *3. Część końcowa*
	- Podsumowanie pracy uczniów.
	- Przypomnienie najważniejszych zagadnień.
	- Uprzątnięcie stanowiska pracy.

Wykonaj zdjęcie przedmiotu na aukcje z odbiciem (*Podręcznik ucznia, zdjęcie 75*). Do tego celu możesz zastosować pleksi lub folię odbijającą. Pamiętaj, aby dobrze oświetlić rekwizyt.

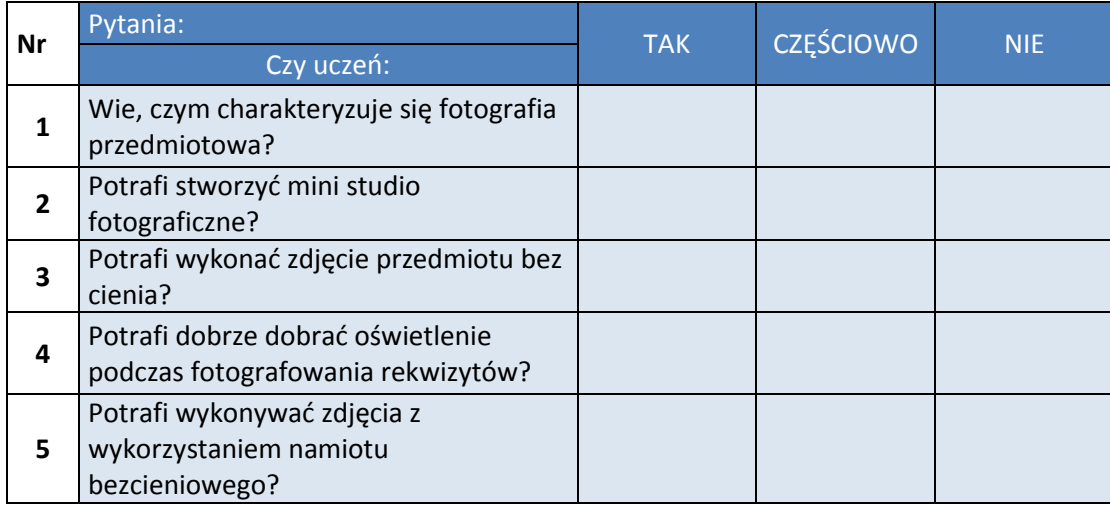

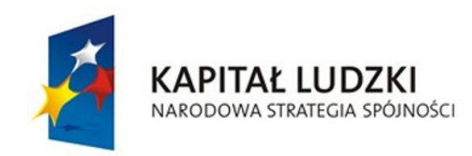

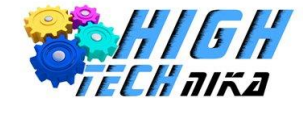

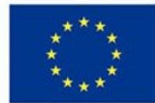

## <span id="page-32-0"></span>15. Portfolio. Fotoprawo

## **Forma pracy:**

- indywidualna,
- w parach,
- zbiorowa.

### **Metody pracy:**

- praktyczna (działanie),
- podająca (rozmowa),
- problemowa (odkrywanie).

## **Cele zajęć:**

- Uczeń zna zasady dobrego fotografa,
- zna podstawowe przepisy fotoprawa,
- potrafi wykonać własne portfolio.

## **Środki dydaktyczne:**

- podręcznik dla ucznia,
- cyfrowy aparat fotograficzny,
- komputer z oprogramowaniem.

## **Najważniejsze pojęcia:**

- portfolio,
- fotoprawo.

## **Przebieg zajęć:**

- *1. Część organizacyjna*
- *2. Część właściwa*
	- Omówienie zasad, którymi kieruje się dobry fotograf.
	- Zapoznanie z fotoprawem.
	- Praca nad przygotowaniem własnego porfolio.
- *3. Część końcowa*
	- Podsumowanie pracy uczniów.
	- Przypomnienie najważniejszych zagadnień.
	- Uprzątnięcie stanowiska pracy.

## **Zadanie dla uczniów o szczególnych potrzebach:**

Znajdź w Internecie darmowy serwis do przechowywania zdjęć i stwórz własną fotogalerię.

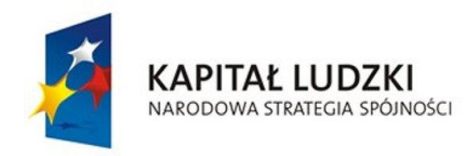

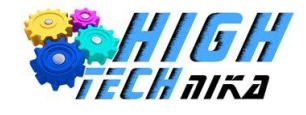

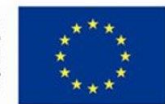

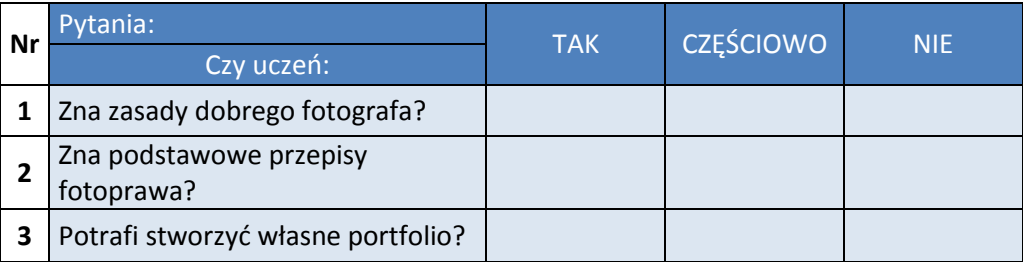